PSWA

# Employers Guide to Online Reporting

Employee Contributions Made Easy

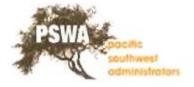

### **Getting** Started

Using internet Explorer or Firefox, you can log into WebERF to report contributions.

Enter the WebERF URL <u>https://scg.weberf.com</u> in your web browser's address bar. This will open the Terms of Use. To continue you must click on I Agree tab.

#### GLAZIERS, ARCHITECTURAL METAL AND GLASS WORKERS

## **Terms of Use**

Efforts have been made to ensure that the information on this website is accurate and complete. However, it is possible that there may be errors, omissions or other problems may have occurred. Neither the Trust Fund(s), nor the Plan Administrator and Plan Sponsors of the Trust Fund(s) take any responsibility for these and expressly disclaim responsibility for these.

This website contains a summary of the rights and benefits that pertain to you under each Plan. In the event of any difference between this website and the actual provisions of the Plan(s), the Plan(s) will govern. The Plan(s) are available from the Plan Administrator.

Please note that benefit information is subject to verification and updating. The Board of Trustees of the Fund(s) retains sole authority to interpret or amend the terms of the Plan(s) or benefits. To avoid confusion, note the date through which the information provided is current. If you believe the information is inaccurate, notify the Plan Administrator as soon as possible. Obtain confirmation of the information from the Plan Administrator before making decisions affecting your benefits.

This website is not intended to provide you with financial counseling or tax advice. You should consult your own advisers for guidance on when to retire and when making other important financial decisions.

If you have any questions or concerns about any of the data and/or information at this website or wish to obtain a copy of the Plan document(s), please contact the Plan Administrator.

Pacific Southwest Administrators (PSWA) 4399 Santa Anita Avenue, Suite 200 \* El Monte, CA 91731 Office Hours: Monday - Friday, 8:00 a.m. to 5:00 p.m. (PST) Phone: (626) 279-3072 \* Toll Free: 1(800) 719-8963

#### l Agree

\*Google has dropped support many 3<sup>rd</sup> party plug-ins. The pdf files created by WebERF are not supported on Google Chrome.

### Site Login

| Web Employer Reporting Form (WebERF)                                                                                                    |
|----------------------------------------------------------------------------------------------------|
| Site Login<br>To access the secure information on this Web site, you must provide a valid login. Enter your User ID and Password in the fields below and then click the Submit button. |
| User ID:<br>Password:<br>Submit                                                                                                    |
| WebERF requires a copy of the free Adobe® Reader® installed on the browser.<br>Click on the button below to get the Adobe® Reader®.<br>Get Adobe<br>Reader                             |
| COPYRIGHT@ 2004-2016 by Trust Benefit Technologies. All Rights Reserved.                                                                                                    |

On the **SITE LOGIN** page, enter your **UserID** and **Password** in their respective fields. Now click the **SUBMIT** option to continue to the **WEBERF HOME** page.

A **UserID** and **Password** will be provided to you for your initial login. You can change both your **UserID** and **Password** to make them easier to remember.

### **Changing Your User ID and Password**

|    | 🥔 WebERF Change Password - Initial Login - Internet Explorer 🛛 📼 🕺                                                                        | Ĥ ☆ 🔅                                                                                        |
|----|----------------------------------------------------------------------------------------------------|----------------------------------------------------------------------------------------------|
| F  | https://scg.review.weberf.com/WebERF/changeInitialPW.do?ChangepwAfter                                                                     |                                                                                              |
| 1  |                                                                                                    | 📑 🖶 🔻 Page 🔻 Safety 🔻 Tools 👻 🔞 👻                                                            |
|    |                                                                                                    |                                                                                              |
|    | System Administrator                                                                                                    | <u>Reports List</u>   <u>Contact Us</u>   <u>Documentation</u>   <u>Help</u>   <u>Logout</u> |
| Sy | Change Password on Initial Login                                                                                                    |                                                                                              |
| w  | Your new Password will take effect the next time you login.                                                                               |                                                                                              |
| We | Passwords:                                                                                                    | electronic Employer Report Form submission facility.                                         |
|    | are case sensitive                                                                                                    |                                                                                              |
|    | should be a minimum length of 7 characters and a maximum length of 12 characters                                                          |                                                                                              |
| Se | should be a mix of numbers and letters (alphanumeric)                                                                                     |                                                                                              |
|    | <ul> <li>should not contain special characters (do not use \$, %, &amp;, etc.)</li> </ul>                                                 |                                                                                              |
|    | <ul> <li>should not be the same as previous passwords</li> </ul>                                                                          |                                                                                              |
|    | Enter your old and new Passwords in the fields below and then click the Update button. Fields marked with an asterisk ("*") are required. |                                                                                              |
|    | Your new Password will take effect the next time you login.                                                                               |                                                                                              |
|    | Old Password*: New Password*: Confirm Password*:                                                                                          |                                                                                              |
|    | Update                                                                                                    |                                                                                              |
|    | <u>Close Window</u>                                                                                                    |                                                                                              |

When you login to the **WEBERF HOME** page for the first time, you will be prompted to change your password.\*

It is recommended to change your password right away. If you choose to not change your password at this time, you will be prompted to change it every time you log into the **WEBERF HOME** page until it is changed.

\*If your web browser has a pop-up blocker enabled, you will not see the initial **CHANGE PASSWORD** pop-up. You can still change your password by allowing this website to open pop-ups on your web browser, or by clicking the **Change User ID/Password** hyperlink on the right hand side of the **WEBERF HOME** page.

### WebERF Home Page

| Home   Select Employer   Create New Report   Reports List   Contact Us   Documentation   Help                                                           | Logou |
|----------------------------------------------------------------------------------------------------|-------|
|                                                                                                    |       |
| System Administrator                                                                                                    |       |
| WebERF Home                                                                                                    |       |
| Welcome to WebERF, the Southern California Glaziers, Architectural Metal and Glass Workers Trust Funds electronic Employer Report Form submission facil | ity.  |
|                                                                                                    |       |
| Select an option below:                                                                                                    |       |
| <u>Change Password</u>                                                                                                    |       |
| Select Employer                                                                                                    |       |
| <u>Create a New Report</u>                                                                                                    |       |
| View List of Pended and Finalized Reports                                                                                                    |       |
| <u>Add/Edit Employer Projects</u>                                                                                                    |       |
|                                                                                                    |       |
| Announcements                                                                                                    |       |
| No Current Announcements                                                                                                    |       |

On the WEBERF HOME page, you have many tools and options at your finger tips

Create New Report: Click on this link to create a new report.

<u>View List of Pended and Finalized Reports</u>: This link lets you view all past and current unfinished and finalized reports.

**Employer Administrative Reports:** This link allows you to view all contribution reports you have completed online.

Add/Edit Projects: This link allows you to view all projects that are setup on your account.

<u>Announcements</u>: At the bottom of the page, there are global and personal announcements that are general or specific for your account.

### **Creating a New Report**

| Home   Select Employer   Create New Report   Reports List   Contact Us   Documentation   Help   Lo                                                         | gout |
|----------------------------------------------------------------------------------------------------|------|
|                                                                                                    | -    |
| System Administrator                                                                                                    |      |
| WebERF Home                                                                                                    |      |
| Welcome to WebERF, the Southern California Glaziers, Architectural Metal and Glass Workers Trust Funds electronic Employer Report Form submission facility |      |
|                                                                                                    |      |
| Select an option below:                                                                                                    |      |
| <u>Change Password</u>                                                                                                    |      |
| Select Employer                                                                                                    |      |
| <u>Create a New Report</u>                                                                                                    |      |
| <u>View List of Pended and Finalized Reports</u>                                                                                                    |      |
| <u>Add/Edit Employer Projects</u>                                                                                                    |      |
|                                                                                                    |      |
| Announcements                                                                                                    |      |
| No Current Announcements                                                                                                    |      |
|                                                                                                    |      |

To create a new report, click on the <u>Create New Report</u> hyperlink. This will take you to the **PROCESSING OPTIONS** page.

|                        |                          | Home   Select Employer        | Create New Report | <u>Reports List</u> | Contact Us | Documentation | Help   L | .ogout |
|------------------------|--------------------------|-------------------------------|-------------------|---------------------|------------|---------------|----------|--------|
|                        |                          |                               |                   |                     |            |               |          |        |
| System Administ        | rator                    |                               |                   |                     |            |               | -        |        |
| Select Employe         | er ID                    |                               |                   |                     |            |               |          |        |
| ocider Employe         |                          |                               |                   |                     |            |               |          |        |
|                        |                          |                               |                   |                     |            |               |          |        |
| Enter an Employer ID o | r select an Employer fro | m the list and then click the | Submit button.    |                     |            |               |          |        |
|                        | Employer ID:             |                               |                   |                     |            |               |          |        |
|                        | OR                       |                               |                   |                     |            |               |          |        |
|                        | Select Employer:         | Select an Employer            |                   | ~                   |            |               |          |        |
|                        |                          | Submit                        |                   |                     |            |               |          |        |

Enter your Employer ID number

### **Processing Options**

|               |        |            |                      | <u>Home   Select Employer   Create New Report   Reports List   Contact Us   Documentation   Help   Logout</u> |
|---------------|--------|------------|----------------------|----------------------------------------------------------------------------------------------------|
|               |        |            |                      |                                                                                                    |
| System A      | dmi    | nistrato   | or on behalf o       | f ZZZ Test Employer                                                                                           |
| Processi      | ina (  | Option     | 5                    |                                                                                                    |
|               |        | - prion    | -                    |                                                                                                    |
| Select from t | he fol | lowing opt | tions and then click | the Create Report button. Fields marked with an asterisk ("*") are required.                                  |
|               |        |            |                      |                                                                                                    |
|               | Rep    | porting P  | eriod From*:         | May 1, 2017 change                                                                                            |
|               | Rep    | port Type  | *                    | Regular O No Employees O Adjustment                                                                           |
|               | Dat    | ta Source  | *:                   | O Prelist   Blank Form   Import File                                                                          |
|               |        | • •        | eport Form ID:       |                                                                                                    |
|               | Sor    | t Order:   |                      | First: None V Second: None V Third: None V                                                                    |
|               |        |            |                      | 11 Agreements found, displaying 1 to 10.                                                                      |
|               |        |            | <i>c</i>             |                                                                                                    |
|               | No.    | NCH        | Status               | Agreement                                                                                                    |
|               | 1.     |            | Finalized (1)        | Local 1399 San Diego Area Glaziers & Architectural Metal Labor Agreement - LOCAL 1399 (Standard - MLA)        |
|               | 2.     |            | Not Reported         | Local 1399 San Diego Area Glaziers & Architectural Metal Labor Agreement - LOCAL 1399 (Standard - SSET)       |
|               |        |            |                      |                                                                                                    |
|               | 3.     |            | Finalized (1)        | Local 636 Master Labor Agreement (Glaziers) - 636Glazier (SETTLING - SSET)                                    |
|               | 4.     |            | Finalized (1)        | Local 636 Master Labor Agreement (Glaziers) - 636Glazier (Standard - MLA)                                     |
|               |        |            |                      |                                                                                                    |
|               | 5.     |            | Finalized (1)        | Local 636 Master Labor Agrmt (Allied) - 636Allied (Standard - MLA)                                            |
|               | 6.     |            | Not Reported         | Local 636 Master Labor Agrmt (Allied) - 636Allied (Standard - SSET)                                           |
|               |        |            |                      |                                                                                                    |
|               | 7.     |            | Not Reported         | <u>Local 636 Master Labor Agrmt (Industrial) - 636INDUST (OLDCASTLE - SSET)</u>                               |
|               | 8.     |            | Not Reported         | Local 636 Master Labor Agrmt (Non-Bargaining) - 636NonBarg (NON BARGAINING - MLA)                             |
|               |        |            |                      |                                                                                                    |
|               | 9.     |            | Not Reported         | Local 636 Master Labor Agrmt (Production Wrkrs) - 636ProdWkr (Standard - MLA)                                 |
|               | 10.    |            | Not Reported         | Local 930 Glaziers, Architectural Metal & Glassworkers - LOCAL 930 (Standard - MLA)                           |
|               |        |            |                      |                                                                                                    |

In the **PROCESSING OPTIONS** page, you will need to choose the Reporting Period you will be reporting by clicking on change.

From this page you can have various options to help you modify and simplify your report.

Agreement: Allows you to select the agreement for the type of work you will be reporting (only applicable if you have various types of agreements: I.e., Exhibit Builders, Sign Installation, Tradeshow Installers, etc.)

**Report Type:** You will need to select a report type, **Regular** for report with hours or **No Employee\*** for a report with no employees worked for that month.

Data Source: This option allows you to select how you want to start your report.

Prelist: Uses information from the last report you have submitted

Blank Form: Starts a blank form with no data.

Import File: Allows you to import data from a reporting program you may already use or from Excel.

**Employer Report Form ID:** This allows you to add your own custom name for easily identifying this report.

Agreements that you are required to report will be listed under **Agreement**. This also gives you information if you have **Not Reported** or have **finalized** any reports. Select and click on the **Agreement** option you will be reporting.

### **General Reporting Information**

|                                                                     | Home   Select Employer   Create New Report   Reports List   Contact Us   Documentation   Help   Logout |
|---------------------------------------------------------------------|----------------------------------------------------------------------------------------------------|
|                                                                     |                                                                                                    |
| ZZZ Test Employer                                                   |                                                                                                    |
| Create/Edit Report                                                  |                                                                                                    |
|                                                                     |                                                                                                    |
| Employer ID: 900000                                                 | Federal ID Number: null                                                                                |
| Contractor: ZZZ Test Employer                                       | Report Period: 05/01/2017                                                                              |
| Address 1: 4399 Santa Anita Ave., #150                              | EDI Reference Number: Report Not Yet Finalized                                                         |
| Address 2:                                                          | Agreement: Local 636 Master Labor Agreement (Glaziers) (Standard-MLA) - Current Rates                  |
| Address 3:                                                          |                                                                                                    |
| City, State, Zip Code: El Monte, CA 91731                           | Job Class Type: All                                                                                    |
| Phone: Ext:<br>Fax:                                                 |                                                                                                    |
| Fax:                                                                |                                                                                                    |
|                                                                     | Clr Form Remove Save Delete Rpt Pend Calculate                                                         |
|                                                                     |                                                                                                    |
|                                                                     |                                                                                                    |
| Employer Notes (maximum of 250 characters)                          |                                                                                                    |
|                                                                     |                                                                                                    |
|                                                                     |                                                                                                    |
| Set Defaults                                                        |                                                                                                    |
| Job Class                                                           | etiree Surchage                                                                                        |
| Employees (fields marked with an asterisk ("*") are required) 1st R |                                                                                                    |
| SSN* Last Name* First Name* MI Job Class                            | Hours* Wages* SupDue Remove                                                                            |
|                                                                     | 0.00                                                                                                   |
|                                                                     | 0.00                                                                                                   |
|                                                                     | 0.00                                                                                                   |

In the **CREATE/REPORT** page, you will have to enter all the required information that is marked with an asterisk (\*).

### **Report Editing Options**

| Create/Edit Report                                                                                                    |                                                                                                    |
|----------------------------------------------------------------------------------------------------|----------------------------------------------------------------------------------------------------|
| Employer ID: 900000<br>Contractor: ZZZ Test Employer<br>Address 1: 4399 Santa Anita Ave., #150<br>Address 2:<br>Address 3:                                                                                                    | Federal ID Number: null<br>Report Period: 05/01/2017<br>EDI Reference Number: Report Not Yet Finalized<br>Agreement: Local 636 Master Labor Agreement (Glaziers) (Standard-MLA) - Current Rates |
| City, State, Zip Code: El Monte, CA 91731<br>Phone: Ext:                                                                                                    | Job Class Type: All                                                                                                    |
| Fax:                                                                                                    |                                                                                                    |
|                                                                                                    | Clr Form Remove Save Delete Rpt Pend Calculate                                                                                                    |
| Employer Notes (maximum of 250 characters)                                                                                                    |                                                                                                    |
|                                                                                                    |                                                                                                    |
| Set Defaults                                                                                                    |                                                                                                    |
| Job Class<br>Working Retiree Su                                                                                                    | irchage 🗸                                                                                                    |
| Employees (fields marked with an asterisk (" $*$ ") are required) $\Box$ 1st Report in                                                                                                    |                                                                                                    |
| SSN*         Last Name*         First Name*         MI         Job Class           111-11-1111         Jaggar         Mick         Journeyman           222-22-2222         Sebastian         Joan         Journeyman           333-33-3333         Aguilar         Pepe         8th Period Apprer | Hours*         Wages*         SupDue         Remove           200.00         8340.         250.2                                                                                                |

The options on this page can help you edit your report in many ways.

Clr Form: allows you to completely clear all the information you have entered without deleting the report.

**Remove**: allows you to remove a single line of information on the report form after clicking on the small **Remove** box next to the **Term Date** field

Save: Allows you to save the current information you have entered on the report form.

#### Once you are done adding/editing this information, there are three ways to handle the report:

Delete Rpt: Deletes the entire form for the work period you selected.

Pend: Pends your report for future editing/adding of information you have added.

**Calculate**: Calculates the contribution amounts you will need to submit to the Trust Fund for this report. Clicking this option also sends you the final steps of your online report.

### **Computation of Payment**

| -                               |                                                                                          |           |               |          |          |                         |                         |                                 |                   |                     |                    | -                              |
|---------------------------------|------------------------------------------------------------------------------------------|-----------|---------------|----------|----------|-------------------------|-------------------------|---------------------------------|-------------------|---------------------|--------------------|--------------------------------|
|                                 | Do you want to                                                                           | o open (  | or save WebER | F.pdf (1 | 5.6 KB   | ) from <b>sc</b>        | g.review.w              | eberf.com?                      |                   |                     | ×                  | (                              |
|                                 |                                                                                          |           |               |          |          |                         |                         | Open                            | Save              | • •                 | Cancel             | ]                              |
| A mess                          | age will pop u                                                                           | p aski    | ng to open d  | or save  | . Sel    | lect Ope                | en.                     |                                 |                   |                     |                    |                                |
| All a                           |                                                                                          |           |               |          |          |                         | So                      | uthern California G             | Glaziers, Archit  | ectural Metal and   |                    | s Trust Funds<br>P.O. Box 5628 |
|                                 |                                                                                          |           |               |          |          |                         |                         |                                 |                   |                     |                    | alifornia 91734                |
| ZZZ Te                          | st Employer                                                                              |           |               |          |          |                         |                         |                                 |                   |                     |                    |                                |
|                                 |                                                                                          |           |               |          |          |                         |                         |                                 |                   |                     |                    |                                |
| Contracto<br>Address:<br>Phone: | ID: 900000<br>F. 222 Test Employer<br>4399 Santa Anita Ave<br>El Monte, CA 91731<br>Ext: | e., #150  |               |          |          | Report                  | ference Number:         | 636Glazler (S                   | standard - MLA)   | - Current Rates     |                    |                                |
| Fax:                            |                                                                                          |           |               |          |          | Report                  | Type:<br>Iss Type:      | Regular<br>All                  | -                 |                     |                    |                                |
| 1st Re                          | port In Area                                                                             | Last Repo | rt in Area    | Suppleme | ntai Rep |                         |                         |                                 |                   |                     |                    |                                |
| No. SSN                         | Last Name                                                                                |           | First Name MI |          |          |                         | Hours                   | Wages                           | SupDue            |                     |                    |                                |
|                                 | 33-3333 Aquilar                                                                          |           | Pepe          | WORK     | A8       |                         | 160.00                  | 6,006.40                        | 180.19            |                     |                    |                                |
|                                 | 11-1111 Jaggar<br>22-2222 Sebastian                                                      |           | Mick<br>Joan  | WORK     | J        |                         | 200.00                  | 8,340.00<br>6,672.00            | 250.20<br>200.16  |                     |                    |                                |
|                                 |                                                                                          |           | Totals:       |          | -        |                         | 520.00                  | \$ 21,018.40                    | \$ 630.55         |                     |                    |                                |
|                                 |                                                                                          |           | Grand Totals  |          |          |                         | 520.00                  | \$ 21,018.40                    | \$ 630.55         |                     |                    |                                |
| ID                              | Hours Class                                                                              | J/C       | Hours         | Wa       | ges      | Health &                | IUPAT                   | Labor                           | PAC               | Apprentice          | IPF                | Vac                            |
|                                 |                                                                                          |           |               |          |          | Welfare                 |                         | Management<br>Coop<br>Committee |                   |                     |                    |                                |
| 900000                          | WORK                                                                                     | A8        | 160.00        | 6,00     | 6.40     | 9.5900                  | 4.9200                  | 0.3300                          | 0.0500            | 0.7700              | 0.2000             | 1.8000                         |
| 900000                          | WORK                                                                                     | J         | 360.00        | 15,01    | 2.00     | 1,534.40                | 787.20 5.4700           | 52.80<br>0.3300                 | 8.00<br>0.0500    | 123.20              | 32.00<br>0.2000    | 288.00<br>2.0000               |
| Grand Tot                       | tais:                                                                                    |           | 520.00        | \$ 21,01 | 8.40     | 3,747.60<br>\$ 5,282.00 | 1,060.20<br>\$ 2,756.40 | 118.80<br>\$ 171.60             | 18.00<br>\$ 26.00 | 277.20<br>\$ 400.40 | 72.00<br>\$ 104.00 | 720.00<br>\$ 1,008.00          |
| ID                              | Hours Class                                                                              | J/C       | SupDue        | т        | otals    |                         |                         |                                 |                   |                     |                    |                                |
| 900000                          | WORK                                                                                     | A8        | 0.0310        |          |          |                         |                         |                                 |                   |                     |                    |                                |
|                                 |                                                                                          |           | 180.10        |          | 5.79     |                         |                         |                                 |                   |                     |                    |                                |
| 900000                          | WORK                                                                                     | J         | 0.0310 450.30 |          | 3.16     |                         |                         |                                 |                   |                     |                    |                                |
| Grand Tot                       | tals:                                                                                    |           | \$ 630.55     |          |          |                         |                         |                                 |                   |                     |                    |                                |

The **COMPUTATION OF PAYMENT** page provides a complete and thorough breakdown of the contributions you will need to submit based on a number of categories (i.e., contributions by job class, trust fund, etc.). This page also shows the total contribution amount you will need to submit. Close the window

|                         | Home   Select Employer   Create New Report   Reports List   Contact Us   Documenta | tion   Help   Logout |
|-------------------------|------------------------------------------------------------------------------------|----------------------|
|                         |                                                                                    |                      |
|                         |                                                                                    |                      |
| ZZZ Test Employer       | Payment Coupon Edit Delete Rpt Pend                                                | d Finalize           |
| Computation of Payments |                                                                                    |                      |

### **Finalizing your Report**

| ZZZ Test Employer<br>Employer ID: 900000                                                            |                                                                                                    |             |        |           |         |              |  |  |  |  |
|----------------------------------------------------------------------------------------------------|----------------------------------------------------------------------------------------------------|-------------|--------|-----------|---------|--------------|--|--|--|--|
| Details for Local 636 Master Labor Agreement (Glaziers) (Standard-MLA)<br>Report Period: 05/01/2017 |                                                                                                    |             |        |           |         |              |  |  |  |  |
| Make Pa                                                                                             | yment(s) /                                                                                                    | As Follows: |        |           |         |              |  |  |  |  |
| EFT                                                                                                 | Payment                                                                                                    | Payable To  | Amount | Pymt Date | Mail To | Instructions |  |  |  |  |
|                                                                                                    | Check #1 Glaziers Employee Benefit Plan \$10,378.95 Glaziers Trust Funds P 0 BOX 512367 LOS ANGELES, CA 900510367 |             |        |           |         |              |  |  |  |  |
|                                                                                                    | Finalize Cancel                                                                                                   |             |        |           |         |              |  |  |  |  |

To finalize your report, you will need to click the **FINALIZE** option. Window will pop-up giving details to of Payment. Click on Finalize option to complete transaction.

| ZZZ Test Employer                                                                           | Marcage from webpage                                                                               |                                       |
|---------------------------------------------------------------------------------------------|----------------------------------------------------------------------------------------------------|---------------------------------------|
| Employer ID: 900000                                                                         | Message from webpage                                                                               |                                       |
| Details for Local 636 Master La<br>Report Period: 05/01/2017<br>Make Payment(s) As Follows: | A report cannot be modified after it has been 'finalized'.<br>Do you want to finalize this report? |                                       |
| EFT Payment Payable To                                                                      |                                                                                                    | Instructions                          |
| Check Glaziers Employee Bene                                                                |                                                                                                    | 0510367 Send one copy of this report. |

Message will pop up advising a report cannot be modified after it has been 'finalized'. Click on OK to complete Report Form.

| Do you want to open or save WebERF.pdf (16.6 KB) from scg.review.weberf.com? |      |      |   |        |  |  |
|------------------------------------------------------------------------------|------|------|---|--------|--|--|
|                                                                              | Open | Save | • | Cancel |  |  |

Message will pop up asking to open or save. Select open.

### **Computation of Payments**

| A.                                                                                                    |                                                                                      |                                            |                                                                                                    |                                                                                                    |                                                                                      | So                                                                                                | outhern California                                                                                                    | Glaziers, Archi                                                                                  | tectural Metal and                     | I                                  | s Trust Funds<br>P.O. Box 5628<br>alifornia 91734 |
|----------------------------------------------------------------------------------------------------|--------------------------------------------------------------------------------------|--------------------------------------------|----------------------------------------------------------------------------------------------------|----------------------------------------------------------------------------------------------------|--------------------------------------------------------------------------------------|---------------------------------------------------------------------------------------------------|----------------------------------------------------------------------------------------------------|--------------------------------------------------------------------------------------------------|----------------------------------------|------------------------------------|---------------------------------------------------|
| ZZZ Test En                                                                                                | nployer                                                                              |                                            |                                                                                                    |                                                                                                    |                                                                                      |                                                                                                   |                                                                                                    |                                                                                                  |                                        |                                    |                                                   |
| Address: 439                                                                                               | 2000<br>Z Test Employer<br>99 Santa Anita Ave.,<br>Monte, CA 91731<br>Ext:           | #150                                       |                                                                                                    |                                                                                                    | Report                                                                               | l ID Number:<br>Period:<br>ference Number<br>nent:                                                | 636Glazler                                                                                                    | Standard - MLA                                                                                   | ) - Current Rates<br>eement (Glaziers) |                                    |                                                   |
| Fax:                                                                                                    | LAL.                                                                                 |                                            |                                                                                                    |                                                                                                    | Report<br>Job Cli                                                                    | Type:<br>ass Type:                                                                                | Regular                                                                                                    | aoter Cabor Agre                                                                                 | cement (Glaziero)                      |                                    |                                                   |
| 1st Report In                                                                                              | Area 🗌 La                                                                            | ast Report Ir                              | n Area                                                                                                    | Supplemental                                                                                       | Report                                                                               |                                                                                                   |                                                                                                    |                                                                                                  |                                        |                                    |                                                   |
| Employees                                                                                                  |                                                                                      |                                            |                                                                                                    |                                                                                                    |                                                                                      |                                                                                                   |                                                                                                    |                                                                                                  |                                        |                                    |                                                   |
| No. SSN                                                                                                    | Last Name                                                                            | Fin                                        | st Name 🛛 Mi                                                                                                    | Hrs Class J                                                                                        | IC                                                                                   | Hours                                                                                             | Wages                                                                                                    | SupDue                                                                                           |                                        |                                    |                                                   |
|                                                                                                    |                                                                                      |                                            |                                                                                                    |                                                                                                    |                                                                                      |                                                                                                   |                                                                                                    | o apo ao                                                                                         |                                        |                                    |                                                   |
| 1 333-33-3333                                                                                              | Aquilar                                                                              | Pe                                         | 0e                                                                                                    | WORK A                                                                                             | 8                                                                                    | 160.00                                                                                            | 6,006.40                                                                                                    | 180.19                                                                                           |                                        |                                    |                                                   |
| 1 333-33-3333<br>2 111-11-1111                                                                             | Aquilar<br>Jaggar                                                                    | Peg                                        | e<br>X                                                                                                    | WORK A<br>WORK J                                                                                   |                                                                                      | 160.00 200.00                                                                                     | 6,006.40<br>8,340.00                                                                                                    | 180.19<br>250.20                                                                                 |                                        |                                    |                                                   |
| 1 333-33-3333                                                                                              | Aquilar<br>Jaggar                                                                    | Pe                                         | be<br>Ak<br>an                                                                                                    | WORK A                                                                                             |                                                                                      | 160.00<br>200.00<br>160.00                                                                        | 6,006.40<br>8,340.00<br>6,672.00                                                                                                    | 180.19<br>250.20<br>200.16                                                                       |                                        |                                    |                                                   |
| 1 333-33-3333<br>2 111-11-1111                                                                             | Aquilar<br>Jaggar                                                                    | Peg                                        | be<br>k<br>in<br>Totals:                                                                                              | WORK A<br>WORK J<br>WORK J                                                                         |                                                                                      | 160.00<br>200.00<br>160.00<br>520.00                                                              | 6,006.40<br>8,340.00<br>6,672.00<br>\$ 21,018.40                                                                                                    | 180.19<br>250.20<br>200.16<br>\$ 630.55                                                          |                                        |                                    |                                                   |
| 1 333-33-3333<br>2 111-11-1111                                                                             | Aquilar<br>Jaggar                                                                    | Peg                                        | be<br>Ak<br>an                                                                                                    | WORK A<br>WORK J<br>WORK J                                                                         |                                                                                      | 160.00<br>200.00<br>160.00                                                                        | 6,006.40<br>8,340.00<br>6,672.00                                                                                                    | 180.19<br>250.20<br>200.16                                                                       |                                        |                                    |                                                   |
| 1 333-33-3333<br>2 111-11-1111<br>3 222-22-2222                                                            | Aquilar<br>Jaggar<br>Sebastian                                                       | Pe;<br>Mic<br>Joa                          | oe<br>k<br>Totals:<br>Grand Totals:                                                                                   | WORK A<br>WORK J<br>WORK J                                                                         | 8                                                                                    | 160.00<br>200.00<br>160.00<br>520.00<br>520.00                                                    | 6,006.40<br>8,340.00<br>6,672.00<br>\$ 21,018.40<br>\$ 21,018.40                                                                                           | 180.19<br>250.20<br>200.16<br>\$ 630.55<br>\$ 630.55                                             | Appropties                             | IDE                                | Vino                                              |
| 1 333-33-3333<br>2 111-11-1111                                                                             | Aquilar<br>Jaggar                                                                    | Peg                                        | be<br>k<br>in<br>Totals:                                                                                              | WORK A<br>WORK J<br>WORK J                                                                         | 8<br>Health &_                                                                       | 160.00<br>200.00<br>160.00<br>520.00                                                              | 6,006,40<br>8,340,00<br>6,672,00<br>\$ 21,018,40<br>\$ 21,018,40<br>Labor                                                                                  | 180.19<br>250.20<br>200.16<br>\$ 630.55                                                          | Apprentice                             | IPF                                | Vac                                               |
| 1 333-33-3333<br>2 111-11-1111<br>3 222-22-2222                                                            | Aquilar<br>Jaggar<br>Sebastian                                                       | Pe;<br>Mic<br>Joa                          | oe<br>k<br>Totals:<br>Grand Totals:                                                                                   | WORK A<br>WORK J<br>WORK J                                                                         | 8                                                                                    | 160.00<br>200.00<br>160.00<br>520.00<br>520.00                                                    | 6,006.40<br>8,340.00<br>6,672.00<br>\$ 21,018.40<br>\$ 21,018.40<br>Labor<br>Management                                                                    | 180.19<br>250.20<br>200.16<br>\$ 630.55<br>\$ 630.55                                             | Apprentice                             | IPF                                | Vac                                               |
| 1 333-33-3333<br>2 111-11-1111<br>3 222-22-2222                                                            | Aquilar<br>Jaggar<br>Sebastian                                                       | Pe;<br>Mic<br>Joa                          | oe<br>k<br>Totals:<br>Grand Totals:                                                                                   | WORK A<br>WORK J<br>WORK J                                                                         | 8<br>Health &_                                                                       | 160.00<br>200.00<br>160.00<br>520.00<br>520.00                                                    | 6,006,40<br>8,340,00<br>6,672,00<br>\$ 21,018,40<br>\$ 21,018,40<br>Labor                                                                                  | 180.19<br>250.20<br>200.16<br>\$ 630.55<br>\$ 630.55                                             | Apprentice                             | IPF                                | Vac                                               |
| 1 333-33-3333<br>2 111-11-1111<br>3 222-22-2222                                                            | Aquilar<br>Jaggar<br>Sebastian                                                       | Pe;<br>Mic<br>Joa                          | oe<br>k<br>Totals:<br>Grand Totals:                                                                                   | WORK A<br>WORK J<br>WORK J                                                                         | 8<br>Health &<br>Welfare                                                             | 160.00<br>200.00<br>160.00<br>520.00<br>520.00                                                    | 6,006.40<br>8,340.00<br>6,672.00<br>\$ 21,018.40<br>\$ 21,018.40<br>Labor<br>Management<br>Coop                                                            | 180.19<br>250.20<br>200.16<br>\$ 630.55<br>\$ 630.55                                             | Apprentice                             | IPF<br>0.2000                      |                                                   |
| 1 333-33-3333<br>2 111-11-1111<br>3 222-22-2222<br>ID<br>500000                                            | Aquilar<br>Jaggar<br>Sebastian<br>Hours Class                                        | Per<br>Mic<br>Joa<br>J/C                   | oe<br>*<br>Totals:<br>Grand Totals:<br>Hours<br>160.00                                                                | WORK A<br>WORK J<br>WORK J<br>Wages<br>6,006.40                                                    | 8<br>Health &<br>Welfare<br>9.5900<br>1,534.40                                       | 160.00<br>200.00<br>160.00<br>520.00<br>520.00<br>1UPAT<br>4.9200<br>787.20                       | 6,006.40<br>8,340.00<br>6,672.00<br>\$ 21,018.40<br>\$ 21,018.40<br>Management<br>Coop<br>Committee<br>0.3300<br>52.80                                     | 180.19<br>250.20<br>200.16<br>\$ 630.55<br>\$ 630.55<br>PAC<br>0.0500<br>8.00                    | 0.7700<br>123.20                       | 0.2000                             | 1.8000<br>288.00                                  |
| 1 333-33-3333<br>2 111-11-1111<br>3 222-22-22222<br>ID                                                     | Aquilar<br>Jaggar<br>Sebastian                                                       | Per<br>Mic<br>Joa                          | oe<br>*<br>in<br>Grand Totals:<br>Hours                                                                               | WORK A<br>WORK J<br>WORK J<br>Wages                                                                | 8<br>Health &<br>Welfare<br>9,5900<br>1,534.40<br>10.4100                            | 160.00<br>200.00<br>160.00<br>520.00<br>520.00<br>1UPAT<br>4.9200<br>787.20<br>5.4700             | 6,006.40<br>8,340.00<br>6,672.00<br><b>\$</b> 21,018.40<br><b>\$</b> 21,018.40<br><b>Management</b><br>Coop<br>Committee<br>0.3300<br>52.80<br>0.3300      | 180.19<br>250.20<br>200.16<br>\$ 630.55<br>\$ 630.55<br>PAC<br>0.0500<br>8.00<br>0.0500          | 0.7700<br>123.20<br>0.7700             | 0.2000<br>32.00<br>0.2000          | 1.8000<br>288.00<br>2.0000                        |
| 1 333-33-3333<br>2 111-11-1111<br>3 222-22-2222<br>ID<br>900000<br>900000                                  | Aquilar<br>Jaggar<br>Sebastian<br>Hours Class                                        | Per<br>Mic<br>Joa<br>J/C                   | be<br>*<br>Totals:<br>Grand Totals:<br>Hours<br>160.00<br>360.00                                                      | WORK A<br>WORK J<br>WORK J<br>Wages<br>6,006.40<br>15,012.00                                       | 8<br>Health &<br>Welfare<br>1,534.40<br>10.4100<br>3,747.60                          | 160.00<br>200.00<br>160.00<br>520.00<br>520.00<br>1UPAT<br>4.9200<br>787.20<br>5.4700<br>1,069.20 | 6,006.40<br>8,340.00<br>6,672.00<br>\$ 21,018.40<br>\$ 21,018.40<br>\$ 21,018.40<br>Management<br>Coop<br>Committee<br>0.3300<br>52.80<br>0.3300<br>118.80 | 180.19<br>250.20<br>200.16<br>\$ 630.55<br>\$ 630.55<br>PAC<br>0.0500<br>8.00<br>0.0500<br>18.00 | 0.7700<br>123.20<br>0.7700<br>277.20   | 0.2000<br>32.00<br>0.2000<br>72.00 | 1.8000<br>288.00<br>2.0000<br>720.00              |
| 1 333-33-3333<br>2 111-11-1111<br>3 222-22-2222<br>ID<br>500000                                            | Aquilar<br>Jaggar<br>Sebastian<br>Hours Class                                        | Per<br>Mic<br>Joa<br>J/C                   | oe<br>*<br>Totals:<br>Grand Totals:<br>Hours<br>160.00                                                                | WORK A<br>WORK J<br>WORK J<br>Wages<br>6,006.40                                                    | 8<br>Health &<br>Welfare<br>1,534.40<br>10.4100<br>3,747.60                          | 160.00<br>200.00<br>160.00<br>520.00<br>520.00<br>1UPAT<br>4.9200<br>787.20<br>5.4700             | 6,006.40<br>8,340.00<br>6,672.00<br><b>\$</b> 21,018.40<br><b>\$</b> 21,018.40<br><b>Management</b><br>Coop<br>Committee<br>0.3300<br>52.80<br>0.3300      | 180.19<br>250.20<br>200.16<br>\$ 630.55<br>\$ 630.55<br>PAC<br>0.0500<br>8.00<br>0.0500          | 0.7700<br>123.20<br>0.7700             | 0.2000<br>32.00<br>0.2000          | 1.8000<br>288.00<br>2.0000                        |
| 1 333-33-3333<br>2 111-11-1111<br>3 222-22-2222<br>ID<br>900000<br>900000<br>Grand Totals:                 | Aquilar<br>Jaggar<br>Sebastian<br>Hours Class<br>WORK<br>WORK                        | Per<br>Mic<br>Joa<br>J/C<br>A8<br>J        | 56<br><b>x</b><br>Totals:<br>Grand Totals:<br>Hours<br>160.00<br>360.00<br>520.00                                     | WORK A<br>WORK J<br>WORK J<br>6,006.40<br>15,012.00<br>\$21,018.40                                 | 8<br>Health &<br>Welfare<br>9,5900<br>1,534.40<br>10.4100<br>3,747.60<br>\$ 5,282.00 | 160.00<br>200.00<br>160.00<br>520.00<br>520.00<br>1UPAT<br>4.9200<br>787.20<br>5.4700<br>1,069.20 | 6,006.40<br>8,340.00<br>6,672.00<br>\$ 21,018.40<br>\$ 21,018.40<br>\$ 21,018.40<br>Management<br>Coop<br>Committee<br>0.3300<br>52.80<br>0.3300<br>118.80 | 180.19<br>250.20<br>200.16<br>\$ 630.55<br>\$ 630.55<br>PAC<br>0.0500<br>8.00<br>0.0500<br>18.00 | 0.7700<br>123.20<br>0.7700<br>277.20   | 0.2000<br>32.00<br>0.2000<br>72.00 | 1.8000<br>288.00<br>2.0000<br>720.00              |
| 1 333-33-3333<br>2 111-11-1111<br>3 222-22-2222<br>ID<br>900000<br>900000                                  | Aquilar<br>Jaggar<br>Sebastian<br>Hours Class                                        | Per<br>Mic<br>Joa<br>J/C                   | be<br>*<br>Totals:<br>Grand Totals:<br>Hours<br>160.00<br>360.00                                                      | WORK A<br>WORK J<br>WORK J<br>Wages<br>6,006.40<br>15,012.00                                       | 8<br>Health &<br>Welfare<br>9,5900<br>1,534.40<br>10.4100<br>3,747.60<br>\$ 5,282.00 | 160.00<br>200.00<br>160.00<br>520.00<br>520.00<br>1UPAT<br>4.9200<br>787.20<br>5.4700<br>1,069.20 | 6,006.40<br>8,340.00<br>6,672.00<br>\$ 21,018.40<br>\$ 21,018.40<br>\$ 21,018.40<br>Management<br>Coop<br>Committee<br>0.3300<br>52.80<br>0.3300<br>118.80 | 180.19<br>250.20<br>200.16<br>\$ 630.55<br>\$ 630.55<br>PAC<br>0.0500<br>8.00<br>0.0500<br>18.00 | 0.7700<br>123.20<br>0.7700<br>277.20   | 0.2000<br>32.00<br>0.2000<br>72.00 | 1.8000<br>288.00<br>2.0000<br>720.00              |
| 1 333-33-3333<br>2 111-11-1111<br>3 222-22-2222<br>ID<br>900000<br>Grand Totals:<br>ID                     | Aquilar<br>Jaggar<br>Sebastian<br>Hours Class<br>WORK<br>WORK<br>Hours Class         | Per<br>Mic<br>Joa<br>J/C<br>A8<br>J<br>J/C | be<br>*<br>Totals:<br>Grand Totals:<br>Hours<br>160.00<br>360.00<br>\$20.00<br>\$upDue                                | WORK A<br>WORK J<br>WORK J<br>6,006.40<br>15,012.00<br>\$21,018.40                                 | 8<br>Health &<br>Welfare<br>9,5900<br>1,534.40<br>10,4100<br>3,747.60<br>\$ 5,282.00 | 160.00<br>200.00<br>160.00<br>520.00<br>520.00<br>1UPAT<br>4.9200<br>787.20<br>5.4700<br>1,069.20 | 6,006.40<br>8,340.00<br>6,672.00<br>\$ 21,018.40<br>\$ 21,018.40<br>\$ 21,018.40<br>Management<br>Coop<br>Committee<br>0.3300<br>52.80<br>0.3300<br>118.80 | 180.19<br>250.20<br>200.16<br>\$ 630.55<br>\$ 630.55<br>PAC<br>0.0500<br>8.00<br>0.0500<br>18.00 | 0.7700<br>123.20<br>0.7700<br>277.20   | 0.2000<br>32.00<br>0.2000<br>72.00 | 1.8000<br>288.00<br>2.0000<br>720.00              |
| 1 333-33-3333<br>2 111-11-1111<br>3 222-22-2222<br>ID<br>900000<br>Grand Totals:<br>ID                     | Aquilar<br>Jaggar<br>Sebastian<br>Hours Class<br>WORK<br>WORK<br>Hours Class         | Per<br>Mic<br>Joa<br>J/C<br>A8<br>J<br>J/C | be<br>*<br>Totals:<br>Grand Totals:<br>Hours<br>160.00<br>360.00<br>520.00<br>\$upDue<br>0.0310<br>180.19<br>0.0310   | WORK A<br>WORK J<br>WORK J<br>WORK J<br>6,006.40<br>15,012.00<br>\$ 21,018.40<br>Total<br>3,005.75 | 8<br>Health &<br>Welfare<br>1,534.40<br>10,1100<br>3,747.00<br>\$ 5,282.00           | 160.00<br>200.00<br>160.00<br>520.00<br>520.00<br>1UPAT<br>4.9200<br>787.20<br>5.4700<br>1,069.20 | 6,006.40<br>8,340.00<br>6,672.00<br>\$ 21,018.40<br>\$ 21,018.40<br>\$ 21,018.40<br>Management<br>Coop<br>Committee<br>0.3300<br>52.80<br>0.3300<br>118.80 | 180.19<br>250.20<br>200.16<br>\$ 630.55<br>\$ 630.55<br>PAC<br>0.0500<br>8.00<br>0.0500<br>18.00 | 0.7700<br>123.20<br>0.7700<br>277.20   | 0.2000<br>32.00<br>0.2000<br>72.00 | 1.8000<br>288.00<br>2.0000<br>720.00              |
| 1 333-33-3333<br>2 111-11-1111<br>3 222-22-2222<br>ID<br>900000<br>900000<br>Grand Totals:<br>ID<br>900000 | Aquilar<br>Jaggar<br>Sebastian<br>Hours Class<br>WORK<br>WORK<br>Hours Class<br>WORK | JIC<br>JIC<br>JIC<br>A8<br>J<br>JIC<br>A8  | 50<br><b>x</b><br>In<br>Totals:<br>Grand Totals:<br>Hours<br>160.00<br>360.00<br>520.00<br>SupDue<br>0.0310<br>160.79 | WORK A<br>WORK J<br>WORK J<br>Wages<br>6,006.40<br>15,012.00<br>\$ 21,018.40<br>Total              | 8<br>Health &<br>Welfare<br>9,5900<br>1,534,40<br>10,4100<br>3,747.60<br>\$ 5,282.00 | 160.00<br>200.00<br>160.00<br>520.00<br>520.00<br>1UPAT<br>4.9200<br>787.20<br>5.4700<br>1,069.20 | 6,006.40<br>8,340.00<br>6,672.00<br>\$ 21,018.40<br>\$ 21,018.40<br>\$ 21,018.40<br>Management<br>Coop<br>Committee<br>0.3300<br>52.80<br>0.3300<br>118.80 | 180.19<br>250.20<br>200.16<br>\$ 630.55<br>\$ 630.55<br>PAC<br>0.0500<br>8.00<br>0.0500<br>18.00 | 0.7700<br>123.20<br>0.7700<br>277.20   | 0.2000<br>32.00<br>0.2000<br>72.00 | 1.8000<br>288.00<br>2.0000<br>720.00              |

Your report will now have an EDI Reference Number indicating transaction is now complete. Computation of Payments will give the Details of the Employees. Close the window

|                         | Home   Select Employer   Cr | reate New Report   Reports List   Contact U | s   Documentation   Help   Logout |
|-------------------------|-----------------------------|---------------------------------------------|-----------------------------------|
|                         |                             |                                             |                                   |
|                         |                             |                                             |                                   |
| ZZZ Test Employer       |                             |                                             | Payment Coupon                    |
| Computation of Payments |                             |                                             |                                   |

Computation of Payment. Select Payment Coupon.

### **Payment Details**

| ZZZ Test Employer<br>Payment Details                                                        | Computation of Payments |
|---------------------------------------------------------------------------------------------|-------------------------|
| Do you want to open or save <b>WebERF.pdf</b> (16.6 KB) from <b>scg.review.weberf.com</b> ? | ×<br>el                 |

Payment Detail – message will pop up asking to open or save. Select open. Payment coupon will appear.

### **Payment Coupon**

| æ.                                                |                                                                                 |              |                       |               |                        | Sou                | uthern California ( | Glaziers, Archite                                | ectural Metal and                   |              | s Trust Funds<br>P.O. Box 5628<br>Ilifornia 91734 |
|---------------------------------------------------|---------------------------------------------------------------------------------|--------------|-----------------------|---------------|------------------------|--------------------|---------------------|--------------------------------------------------|-------------------------------------|--------------|---------------------------------------------------|
| Payment                                           | Coupon for Z                                                                    | ZZ Test E    | mployer               |               |                        |                    |                     |                                                  |                                     |              |                                                   |
| Employer ID:<br>Contractor:<br>Address:<br>Phone: | 900000<br>ZZZ Test Employer<br>4399 Santa Anita Av<br>El Monte, CA 9173<br>Ext: | 1            |                       |               | Report Pe              | ence Number:       |                     | standard - MLA)                                  | - Current Rates<br>ement (Glaziers) |              |                                                   |
| Fax:<br>Contractor LI                             |                                                                                 |              |                       |               | Report Ty<br>Job Class |                    | Regular<br>All      | -                                                |                                     |              |                                                   |
| Business Typ                                      | <b>Je</b> .                                                                     |              |                       |               | Date Rep               | ort Finalized:     | 08/05/2017          |                                                  |                                     |              |                                                   |
| ID                                                | Hours Class                                                                     | J/C          | Hours                 | Wages         | Health &<br>Welfare    | IUPAT              | Labor<br>Management | PAC                                              | Apprentice                          | IPF          | Vac                                               |
|                                                   |                                                                                 |              |                       |               |                        | _                  | Coop<br>Committee   |                                                  |                                     |              |                                                   |
| 900000                                            | WORK                                                                            | A8           | 160.00                | 6,006.40      | 9.5900<br>1.534.40     | 4.9200<br>787.20   | 0.3300 52.80        | 0.0500<br>8.00                                   | 0.7700 123.20                       | 0.2000 32.00 | 1.8000 288.00                                     |
| 900000                                            | WORK                                                                            | J            | 360.00                | 15,012.00     | 10.4100 3,747.60       | 5.4700             | 0.3300              | 0.0500                                           | 0.7700 277.20                       | 0.2000       | 2.0000<br>720.00                                  |
| Grand Totals                                      | 0                                                                               |              | 520.00                | \$ 21,018.40  | \$ 5,282.00            | \$ 2,756.40        | \$ 171.60           | \$ 26.00                                         | \$ 400.40                           | \$104.00     | \$ 1,008.00                                       |
| ID                                                | Hours Class                                                                     | J/C          | SupDue                | Totals        |                        |                    |                     |                                                  |                                     |              |                                                   |
| 900000                                            | WORK                                                                            | A8           | 0.0310<br>180.19      | 3,005.79      |                        |                    |                     |                                                  |                                     |              |                                                   |
| 900000                                            | WORK                                                                            | J            | 0.0310                | 7,373.10      |                        |                    |                     |                                                  |                                     |              |                                                   |
| Grand Totals                                      |                                                                                 |              | \$ 630.55             | \$ 10,378.95  |                        |                    |                     |                                                  |                                     |              |                                                   |
|                                                   |                                                                                 |              | RE                    | PORT DUE      | ON THE 10              | th OF TH           | E MONTH             |                                                  |                                     |              |                                                   |
|                                                   |                                                                                 | В            | e sure to include the | EDI Reference | Number 0001-501        | 19-5328-9675 In    | the Memo portio     | n of check(s).                                   |                                     |              |                                                   |
| Make Paymer<br>Payment                            | nt(s) As Follows:<br>Date                                                       | Amount Due   | Payable To            |               | Instruction            | в                  | M                   | all To                                           |                                     |              |                                                   |
| Check #1                                          |                                                                                 | \$ 10,378.95 | Glaziers Employee B   | enefit Plan   | Send one of            | opy of this report | P                   | aziers Trust Fun<br>O BOX 512367<br>S ANGELES, C |                                     |              |                                                   |
| Signatur                                          | e                                                                               |              |                       | 1st F         | Report in Area         | Las                | t Report In Area    | Su                                               | ppiemental Report                   |              |                                                   |
| Print You                                         | ır Name                                                                         |              |                       | _             |                        |                    |                     |                                                  |                                     |              |                                                   |

Once you have finalized the report, you will need to click the **Payment Coupon** option. The Payment Coupon is the breakdown of contribution you will need to print and mail to Glaziers Trust Funds

**Note:** you must always finalize your report once you are ready to send payment. This step will move your report into a permanent file. Once you finalize your report, you will not be able to change that report.

If you need to make an adjustment on a finalized report, contact the Trust Fund Office.

### If You Have No Employees To Report

The same steps are used to file a no employees worked.

|              | Home   Select Employer   Create New Report   Reports List   Contact Us   Documentation   Help   Logout                                           |
|--------------|----------------------------------------------------------------------------------------------------|
| System A     | dministrator Saturday, August 5, 2017                                                                                                    |
| WebERF       | Home                                                                                                    |
| Welcome to V | VebERF, the Southern California Glaziers, Architectural Metal and Glass Workers Trust Funds electronic Employer Report Form submission facility. |
| Select an op | tion below:<br>ge Password                                                                                                    |
| • Selec      | t Employer                                                                                                    |
|              | <u>e a New Report</u><br>List of Pended and Finalized Reports                                                                                    |
|              | Edit Employer Projects                                                                                                    |
| • 0          |                                                                                                    |
|              | Announcements                                                                                                    |
|              | No Current Announcements                                                                                                    |
|              |                                                                                                    |
|              |                                                                                                    |
|              | Home   Select Employer   Create New Report   Reports List   Contact Us   Documentation   Help   Logout                                           |

System Administrator

#### WebERF Home

Welcome to WebERF, the Southern California Glaziers, Architectural Metal and Glass Workers Trust Funds electronic Employer Report Form submission facility.

Select an option below:

- Change Password
- Select Employer
- Create a New Report
- View List of Pended and Finalized Reports
- <u>Add/Edit Employer Projects</u>
- 0

#### Announcements

Saturday, August 5, 2017

No Current Announcements

Select create a new report

|                                                                      | Home   Select Employer   Create New Report   Reports List   Contact Us   Documentation   Help   Logout |
|----------------------------------------------------------------------|----------------------------------------------------------------------------------------------------|
| System Administrator on behalf of ZZZ Test Emp                       | Saturday, August 5, 2017                                                                               |
|                                                                      |                                                                                                    |
| Processing Options                                                   |                                                                                                    |
| Select from the following options and then click the Create Report I | button. Fields marked with an asterisk (**") are required.                                             |
| Reporting Period From*: May 1, 2                                     | 2017 <u>change</u>                                                                                     |
| Report Type*: <ul> <li>Reput</li> </ul>                              | ular 🔿 No Employees 🔿 Adjustment                                                                       |
|                                                                      | st      Blank Form      O Import File                                                                  |
| Employer Report Form ID:<br>Sort Order: First: N                     | Ione Y Second: None Y Third: None Y                                                                    |
|                                                                      | 11 Agreements found, displaying 1 to 10.                                                               |
|                                                                      | 144 44 <u>1, 2</u> 00 001                                                                              |
| No. NCH Status Agreement                                             |                                                                                                    |
| 1. Finalized (1) Local 1399 San D                                    | iego Area Glaziers & Architectural Metal Labor Agreement - LOCAL 1399 (Standard - MLA)                 |
| 2. Not Reported Local 1399 San D                                     | iego Area Glaziers & Architectural Metal Labor Agreement - LOCAL 1399 (Standard - SSET)                |
| 3. Finalized (1) Local 636 Master                                    | Labor Agreement (Glaziers) - 636Glazier (SETTLING - SSET)                                              |
| 4. Finalized (2) Local 636 Master                                    | Labor Agreement (Glaziers) - 636Glazier (Standard - MLA)                                               |
| 5. Finalized (1) Local 636 Master                                    | Labor Agrmt (Allied) - 636Allied (Standard - MLA)                                                      |
| 6. Not Reported Local 636 Master                                     | Labor Agrmt (Allied) - 636Allied (Standard - SSET)                                                     |
| 7. Not Reported Local 636 Master                                     | Labor Agrmt (Industrial) - 636INDUST (OLDCASTLE - SSET)                                                |
| 8. Not Reported Local 636 Master                                     | Labor Agrmt (Non-Bargaining) - 636NonBarg (NON BARGAINING - MLA)                                       |
| 9. Not Reported Local 636 Master                                     | Labor Agrmt (Production Wrkrs) - 636ProdWkr (Standard - MLA)                                           |
| 10. Not Reported Local 930 Glazier                                   | s, Architectural Metal & Glassworkers - LOCAL 930 (Standard - MLA)                                     |
|                                                                      |                                                                                                    |

Select agreement.

| Home   <u>Select Employer</u>   <u>Create New Report</u>   <u>Reports List</u>   <u>Contact Us</u>   <u>Documentation</u>   <u>Help</u>   <u>Lo</u>                                                                      |  |  |  |  |  |  |
|----------------------------------------------------------------------------------------------------|--|--|--|--|--|--|
| System Administrator on behalf of ZZZ Test Employer Saturday, August 5,                                                                                                    |  |  |  |  |  |  |
| Processing Options                                                                                                    |  |  |  |  |  |  |
| Select from the following options and then click the Create Report button. Fields marked with an asterisk (**") are required.                                                                                            |  |  |  |  |  |  |
| Reporting Period From*: May 1, 2017 change                                                                                                    |  |  |  |  |  |  |
| Report Type*: <ul> <li>Regular</li> <li>No Employees</li> <li>Adjustment</li> </ul> Data Source*: <ul> <li>Prelist</li> <li>Blank Form</li> <li>Import File</li> </ul> O         Prelist <ul> <li>Import File</li> </ul> |  |  |  |  |  |  |
| Sort Or Message from webpage                                                                                                    |  |  |  |  |  |  |
| No. NCI<br>1 Do you want to create a No-Craft-Hired report for this agreement?                                                                                                    |  |  |  |  |  |  |
| 2.<br>3.<br>Cancel<br>SSET)                                                                                                    |  |  |  |  |  |  |
| 4. Finalized (2) Local 636 Master Labor Agreement (Glaziers) - 636Glazier (Standard - MLA)                                                                                                    |  |  |  |  |  |  |
| 5. Finalized (1) Local 636 Master Labor Agrmt (Allied) - 636Allied (Standard - MLA)                                                                                                    |  |  |  |  |  |  |
| 6. Not Reported Local 636 Master Labor Agrmt (Allied) - 636Allied (Standard - SSET)                                                                                                    |  |  |  |  |  |  |
| 7. Not Reported Local 636 Master Labor Agrmt (Industrial) - 636INDUST (OLDCASTLE - SSET)                                                                                                    |  |  |  |  |  |  |
| 8. Not Reported Local 636 Master Labor Agrmt (Non-Bargaining) - 636NonBarg (NON BARGAINING - MLA)                                                                                                    |  |  |  |  |  |  |
| 9. Not Reported Local 636 Master Labor Agrmt (Production Wrkrs) - 636ProdWkr (Standard - MLA)                                                                                                    |  |  |  |  |  |  |
| 10. Not Reported Local 930 Glaziers, Architectural Metal & Glassworkers - LOCAL 930 (Standard - MLA)                                                                                                    |  |  |  |  |  |  |

If you have no hours to report, click on, **NCH** and you will get a pop up asking "Do you want to create a No-Craft –Hired report for this agreement?" By clicking on OK the system will generate a "**No Employees**" report form.

| Do you want to open or save WebERF.pdf (14.8 KB) from scg.review.we | eberf.com? |      |   | ×      |
|---------------------------------------------------------------------|------------|------|---|--------|
|                                                                     | Open       | Save | • | Cancel |

A messaage will appear asking to open or save. Select Open

| Æ.                                                                        |                        | Southern California Glaziers, Architectural Metal and Glass Workers Trust Fun<br>P.O. Box 56<br>El Monte, California 317         |
|---------------------------------------------------------------------------|------------------------|----------------------------------------------------------------------------------------------------|
| ZZZ Test Employer                                                         |                        |                                                                                                    |
|                                                                           |                        |                                                                                                    |
| Employer ID: 900000<br>Contractor: ZZZ Test Employer                      | Report Pe              |                                                                                                    |
| Address: 4399 Santa Anita Ave., #150<br>El Monte, CA 91731<br>Phone: Ext: | EDI Refer<br>Agreemer  | ence Number: Report Not Yet Finalized<br>ht: 636Allied (Standard - SSET) - Current Rates<br>Local 636 Master Labor Agmt (Allied) |
| Fax:                                                                      | Report Ty<br>Job Class |                                                                                                    |
| 1st Report In Area Last Report In Area                                    | Supplemental Report    |                                                                                                    |

Review window opens. Close window

|                         | Home   Select Employer   Create New Report   Re | eports List   Contact Us   Documentat | on   Help   Logout |
|-------------------------|-------------------------------------------------|---------------------------------------|--------------------|
|                         |                                                 | :                                     |                    |
|                         |                                                 |                                       |                    |
| ZZZ Test Employer       | Payment Coupon                                  | Edit Delete Rpt Pend                  | Finalize           |
| Computation of Payments |                                                 |                                       |                    |

Computations of Payments window will open. Select Finalize

|   |             | Employer<br>ID: 900000                             |                |                                                                     |                               |
|---|-------------|----------------------------------------------------|----------------|---------------------------------------------------------------------|-------------------------------|
|   |             | or Local 636 Master Labor Ag<br>Period: 05/01/2017 | rmt (Allied) ( | Standard-SSET)                                                      |                               |
| м | ake Payme   | ent(s) As Follows:                                 |                |                                                                     |                               |
|   | Payment     | Payable To                                         | Amount         | Mail To                                                             | Instructions                  |
|   | Check<br>#1 | Glaziers Employee Benefit Plan                     | <b>\$.00</b>   | Glaziers Trust Funds<br>P O BOX 512367<br>LOS ANGELES, CA 900510367 | Send one copy of this report. |
|   |             |                                                    |                |                                                                     |                               |

Select Finalize

| ZZZ Test Employer<br>Employer ID: 900000<br>Details for Local 636                                      | Mactor Labor Agent (Allied) (Standard CCET)                                                        |                                               |
|----------------------------------------------------------------------------------------------------|----------------------------------------------------------------------------------------------------|-----------------------------------------------|
| Report Period: 05/0                                                                                    | Message from webpage                                                                               |                                               |
| Make Payment(s) As Follow           Payment         Payable To           Check         Glaziers Employ | A report cannot be modified after it has been 'finalized'.<br>Do you want to finalize this report? | Instructions<br>Send one copy of this report. |
|                                                                                                    | OK Cancel                                                                                          | Finalize Cancel                               |

A message will pop up stating the report cannot be modified after it has been finalized. Select ok

| Do you want to open or save <b>WebERF.pdf</b> (14.8 KB) from scg.review.we | eberf.com? |      |   | ×      |
|----------------------------------------------------------------------------|------------|------|---|--------|
|                                                                            | Open       | Save | - | Cancel |

A message will pop up asking to open or save. Select open.

| 100                                              | -               |                                            |                     |                     | Southe                                                                                      | rn California Glaziers, Architectural Metal and (                                                                                         | Glass Workers Trust Funds<br>P.O. Box 5628<br>El Monte, California 91734 |
|--------------------------------------------------|-----------------|--------------------------------------------|---------------------|---------------------|---------------------------------------------------------------------------------------------|----------------------------------------------------------------------------------------------------|--------------------------------------------------------------------------|
| ZZZ T                                            | est Er          | nployer                                    |                     |                     |                                                                                             |                                                                                                    |                                                                          |
| Employe<br>Contract<br>Address<br>Phone:<br>Fax: | tor: ZZ<br>: 43 | Z Test Empl<br>99 Santa Ani<br>Monte, CA 9 | Ita Ave., #150      |                     | Federal ID Number:<br>Report Period:<br>EDI Reference Number:<br>Agreement:<br>Report Type: | 05/01/2017<br>0001-5019-5415-9362<br>636Ailled (Standard - SSET) - Current Rates<br>Local 636 Master Labor Agrmt (Allied)<br>No Employees |                                                                          |
| 1st R                                            | teport In       | Агеа                                       | Last Report In Area | Supplemental Report | Job Class Type:                                                                             | A                                                                                                    |                                                                          |

The EDI number has been assigned to this report. Close window

|                         | Home   Select Employer | Create New Report | <u>Reports List</u>   <u>O</u> | Contact Us | <b>Documentation</b> | <u>Help</u> | Logout |
|-------------------------|------------------------|-------------------|--------------------------------|------------|----------------------|-------------|--------|
|                         |                        |                   |                                |            |                      |             |        |
|                         |                        |                   |                                |            |                      |             | ~ '    |
| ZZZ Test Employer       |                        |                   |                                |            | Paym                 | ent Coup    | pon    |
| Computation of Payments |                        |                   |                                |            |                      |             |        |
|                         |                        |                   |                                |            |                      |             |        |

Computation of Payment window will open. Select Payment Coupon

| Do you want to open or save <b>WebERF.pdf</b> (15.3 KB) from <b>scg.review.w</b> | eberf.com? |      |   | ×      |
|----------------------------------------------------------------------------------|------------|------|---|--------|
|                                                                                  | Open       | Save | • | Cancel |

A message will pop up asking to open or save. Select open.

### **Coupon for No Employees Reported**

|                                                                                                    | -                                                                           |                                                                                                    |
|----------------------------------------------------------------------------------------------------|-----------------------------------------------------------------------------|----------------------------------------------------------------------------------------------------|
| A STATE OF THE STATE OF THE STA | South                                                                       | ern California Glaziers, Architectural Metal and Glass Workers Trust Funds<br>P.O. Box 5628                            |
| * 1                                                                                                    |                                                                             | El Monte, California 91734                                                                                             |
| Payment Coupon for ZZZ Test Employer                                                                                                    |                                                                             |                                                                                                    |
| Employer ID: 900000<br>Contractor: ZZZ Test Employer<br>Address: 4399 Santa Anita Ave., #150<br>El Monte, CA 91731<br>Phone: Ext:                                                                                                    | Federal ID Number:<br>Report Period:<br>EDI Reference Number:<br>Agreement: | 05/01/2017<br>0001-5019-5415-9362<br>636Alled (Standard - SSET) - Current Rates<br>Local 636 Master Labor Agmt (Alled) |
| Fax:<br>Contractor License:<br>Business Type:                                                                                                    | Report Type:<br>Job Class Type:                                             | No Employees<br>All                                                                                                    |
|                                                                                                    | Date Report Finalized:                                                      | 08/05/2017                                                                                                    |
|                                                                                                    |                                                                             |                                                                                                    |
| REPO                                                                                                    | ORT DUE ON THE 10th OF THE                                                  | MONTH                                                                                                    |
| Be sure to include the EF                                                                                                    | )  Reference Number 0001-5019-5415-9362 in th                               | e Nemo portion of check(e)                                                                                             |
| Make Payment(s) As Follows:                                                                                                    | N Reference Humber 6001-5013-5415-5562 III u                                | e menio portion oi check(e).                                                                                           |
| Payment Date Amount Due Payable To                                                                                                    | Instructions                                                                | Mall To                                                                                                    |
| Check #1 \$ 0.00                                                                                                    | Send one copy of this report.                                               | Glaziers Trust Funds<br>P O BOX 512367<br>LOS ANGELES, CA 900510367                                                    |
| Signature                                                                                                    | 1st Report in Area                                                          | eport In Area                                                                                                    |
| Print Your Name                                                                                                    |                                                                             |                                                                                                    |

Mail Payment Coupon to Glaziers Trust Funds.

### **Viewing Pended and Finalized Reports**

| Home   Select Employer   Create New Report   Reports List   Contact Us   Documentation   He                                                                 | lp   Logout |
|----------------------------------------------------------------------------------------------------|-------------|
| Saturday, Aug                                                                                                    | ust 5, 2017 |
| System Administrator                                                                                                    |             |
| WebERF Home                                                                                                    |             |
| Velcome to WebERF, the Southern California Glaziers, Architectural Metal and Glass Workers Trust Funds electronic Employer Report Form submission facility. |             |
|                                                                                                    |             |
| Select an option below:                                                                                                    |             |
| Change Password                                                                                                    |             |
| Select Employer                                                                                                    |             |
| Create a New Report                                                                                                    |             |
| <u>View List of Pended and Finalized Reports</u>                                                                                                    |             |
| <u>Add/Edit Employer Projects</u>                                                                                                    |             |
| • 0                                                                                                    |             |
|                                                                                                    |             |
| Announcements                                                                                                    |             |
| No Current Announcements                                                                                                    |             |
|                                                                                                    |             |

WebERF offers simple online ways to keep track of all reports created.

To view any pended or finalized reports yu have created, click the <u>View List of Pended and Finalized Reports</u> link on the WebERF Home page, this will take you to the **Available Reports** page.

| Home                                                                                                    | Select Employer   Create New Report   Reports List   Contact Us   Documentation   Help   Logout                                                                                                    |
|----------------------------------------------------------------------------------------------------|----------------------------------------------------------------------------------------------------|
| System Administrator on behalf of ZZZ Test Employer<br>Report History                                                                                                    | Saturday, August 5, 2017                                                                                                    |
| Select Unfinished Employer Reporting Form                                                                                                    | View Finalized Employer Reporting Form                                                                                                    |
| To resume processing, select an unfinished report from the list below:                                                                                                    | To view a finalized employer reporting form, select from the list below:                                                                                                    |
| 🖼 Unfinished Reports                                                                                                    | Finalized Reports                                                                                                    |
| <ul> <li>[DEL] 5/1/17 636INDUST (OLDCASTLE - SSET) - Local 636 Master Labor<br/>Agrmt (Industrial) - Current Rates</li> <li>[DEL] 5/1/17 636NonBarg (NON BARGAINING - MLA) - Local 636 Master<br/>Labor Agrmt (Non-Bargaining) - Current Rates</li> <li>[DEL] 5/1/17 636Glazier (Standard - MLA) - Local 636 Master Labor<br/>Agreement (Glaziers) - Current Rates</li> <li>[DEL] 5/1/17 636Glazier (Standard - MLA) - Local 636 Master Labor<br/>Agreement (Glaziers) - Current Rates</li> <li>[DEL] 5/1/17 636Glazier (Standard - MLA) - Local 636 Master Labor<br/>Agreement (Glaziers) - Current Rates</li> <li>[DEL] 5/1/17 636ProdWkr (Standard - MLA) - Local 636 Master Labor<br/>Agreement (Production Wrkrs) - Current Rates</li> <li>[DEL] 5/1/17 LOCAL 1399 (Standard - SSET) - Local 1399 San Diego Area<br/>Glaziers &amp; Architectural Metal Labor Agreement - Current Rates</li> </ul> | <ul> <li>2017         <ul> <li>May, 2017             <ul> <li>5/1/17 636Glazier (Standard - MLA) - Local 636 Master Labor<br/>Agreement (Glaziers) - Current Rates</li> <li>5/1/17 636Glazier (Standard - MLA) - Local 636 Master Labor<br/>Agreement (Glaziers) - Current Rates</li> <li>5/1/17 636Glazier (Standard - MLA) - Local 636 Master Labor<br/>Agreement (Allied) - Current Rates</li> <li>5/1/17 636Glazier (SETTLING - SSET) - Local 636 Master Labor<br/>Agreement (Glaziers) - Current Rates</li> <li>5/1/17 636Glazier (SETTLING - SSET) - Local 636 Master Labor<br/>Agreement (Glaziers) - Current Rates</li> <li>5/1/17 LOCAL 1399 (Standard - MLA) - Local 1399 San Diego<br/>Area Glaziers &amp; Architectural Metal Labor Agreement - Current Rates</li> </ul> </li> </ul> </li> </ul> |

On the Available Reports page, you will see two lists. On the left you'll see all unfinished reports you have created, and on the right you'll see all finalized reports.

Clicking the **[Del]** link under the **Unfinished Report** list will delete any pended reports. You cannot delete any finalized reports as the system will not allow you.

Clicking on the link of any unfinished report will send you to the report form of that work period so it can be edited or finalized.